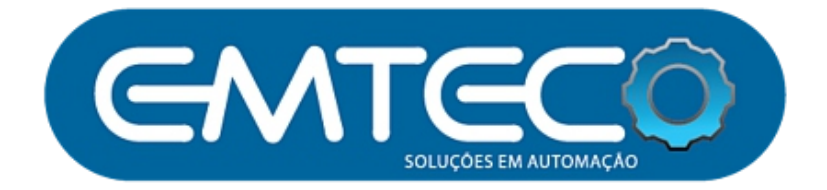

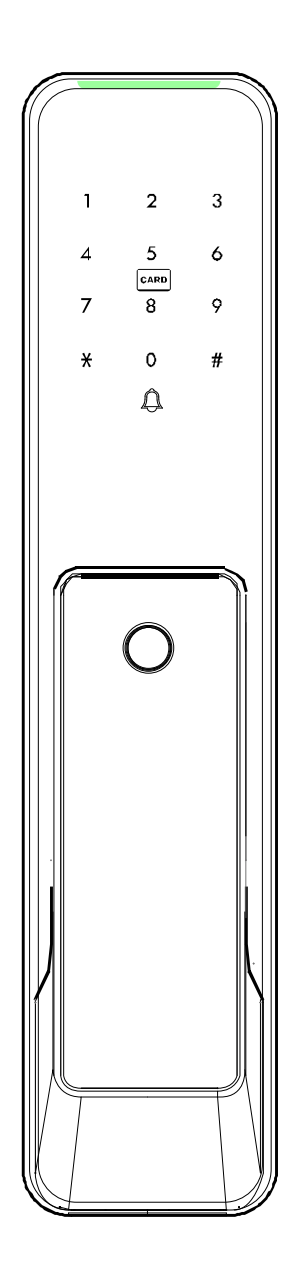

# Fechadura Premium

Manual do Usuário

# Fechadura SMART

Navegação por voz Suporte completo a navegação por voz.

Painel ultrafino Painel ultrafino com superfície lisa.

Design Elegante Foco nos detalhes.

Corpo da fechadura eletrônico Seguro e confortável.

Função de campainha Campainha integrada a porta.

Bateria de lítio Amigável ao meio ambiente

Suporte a aplicativo móvel Suporte ao Wechat e a mini programas

#### **Adicionando administrador em modo de fábrica**

 A fechadura possui um código PIN padrão de fábrica, com um código de 6 dígitos. Em relação a digital, é necessário registrar uma digital de administrador após a digitação do código padrão.

 1. Ative a tela de bloqueio, pressione "#", insira o código PIN de padrão de administrador ''123456'', conforme a orientação por voz, pressione ''#'' para confirmar. Em seguida, registre a digital administradora.

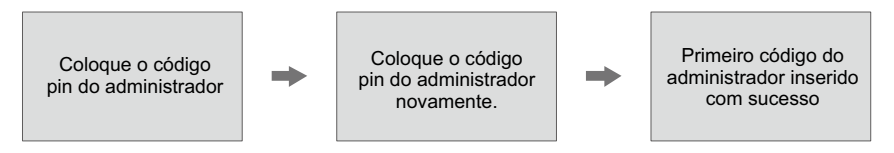

 registrar uma segunda digital administradora pressione ''\*'' para sair do menu de registro. 2. Insira a impressão digital quatro vezes, após esse processo será possível registra uma segunda digital administradora, repetindo processo de encostar a digital no sensor 4 vezes. Caso não queria

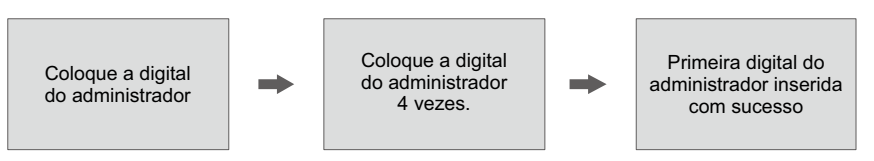

É possível adicionar até duas digitais de administrador enquanto só é possível registrar um código PIN A segunda digital de administrador é opcional.

#### Entre no menu do sistema

 Ative o teclado pressionado ''#'', realize a verificação com a digital ou código PIN de administrador, optando pelo código PIN dígito e pressione ''#'' para confirmar. Agora você poderá entrar no menu principal.

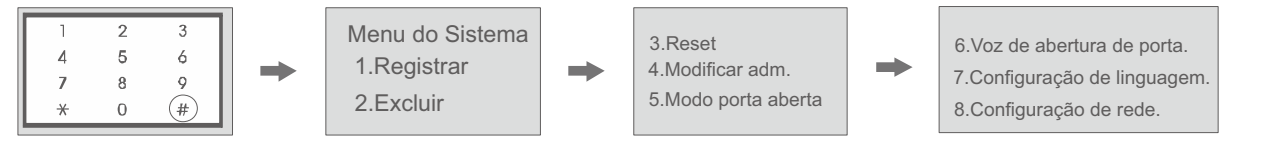

*\* As teclas ''#'' e ''\*'' tem a função de confirmar ou retornar ao menu anterior. Pressionado ''#'' você confirma a ação ou acessa o menu, pressionado ''\*'' você retorna ao menu anterior.*

### 1.Registrando usuário

Entre no menu do sistema e selecione a opção - [1.registrar], conforme orientação por voz.

1.Registrar digital, entre no menu do sistema selecione a opção [1.registrar], pressione "1" e coloque a digital que será registrada 4 vezes.

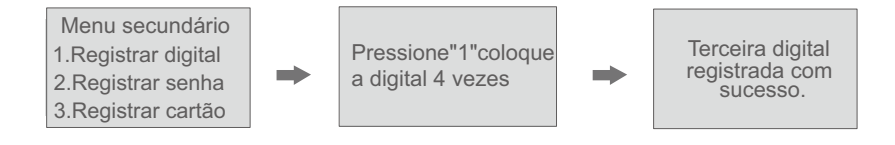

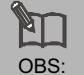

OBS:

 $\mathbb{M}$ 

 É possível adicionar até duas digitais de administrador enquanto só é possível registrar um código PIN.As OBS: digitais regulares começam a partir da terceira digital registrada.

# 2.Registrando código PIN

 Entre no menu do sistema, selecione [1. Registrar], selecione a opção ''2'', digite um código PIN, pressione duas vezes ''#'' para confirmar.

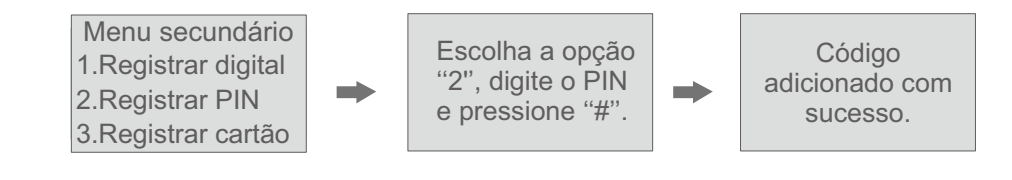

धा O total de códigos PIN de administrador é somente um. A partir do segundo código PIN inicia-se os códigos  $ORS$ regulares. O código PIN é uma combinação de 6 dígitos.

#### 3.Adicionando o cartão chave

 Entre no menu do sistema e selecione a opção [1. Registrar],escolha a opção ''3'', encoste o cartão chave, na região do teclado, uma única vez.

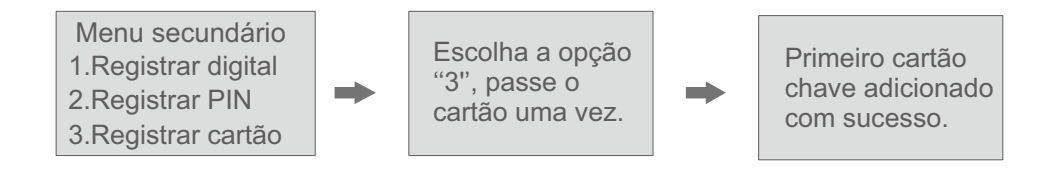

řП OBS: Não há administrador de cartões IC, o sistema de bloqueio permitirá adicionar no máximo 200 cartões chaves.

#### 2.Apaganddo usuário

Entre no menu do sistema e selecione a opção [2.Excluir], conforme a orientação de voz.

#### 1.Excluir digital

 Entre no menu do sistema e selecione a opção [2.Excluir], selecione a opção ''1'', coloque a digital correspondente que deseja apagar no sensor.

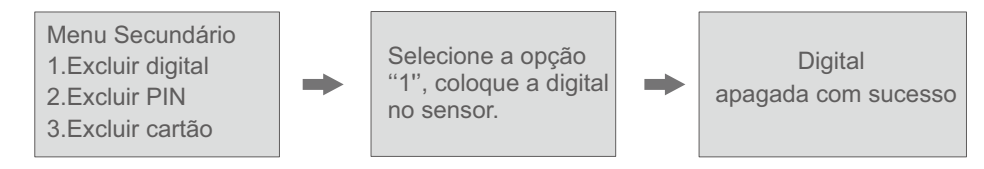

### 2.Excluir código PIN

 Entre no menu do sistema e selecione a opção [2.Excluir], selecione a opção ''2'', digite o código PIN que deseja excluir e pressione ''#'' confirmando.

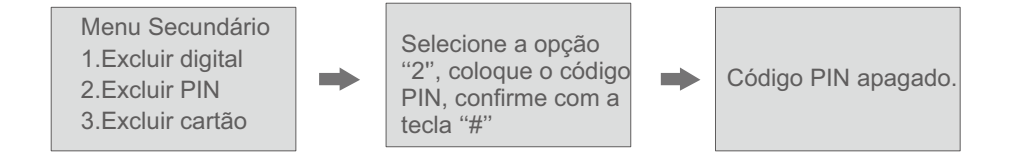

# 3.Apagando Cartão Chave

 Entre no menu do sistema, selecione [2.Excluir ], selecione a opção ''3'', encoste o cartão chave, na região do teclado, uma única vez. O cartão será apagado do sistema.

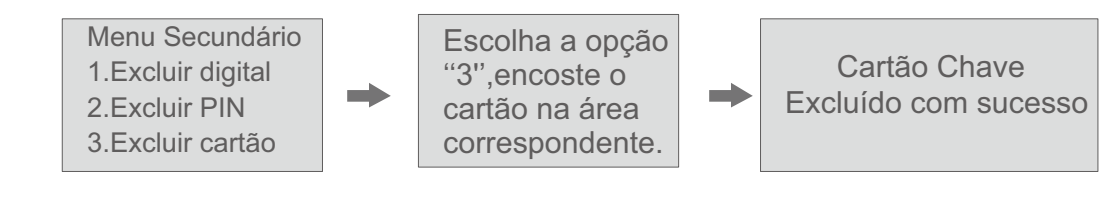

#### 3.Modo Rest, restaurando padrão de fábrica

Entre no menu do sistema e selecione a opção [3.Reset], conforme a orientação de voz.

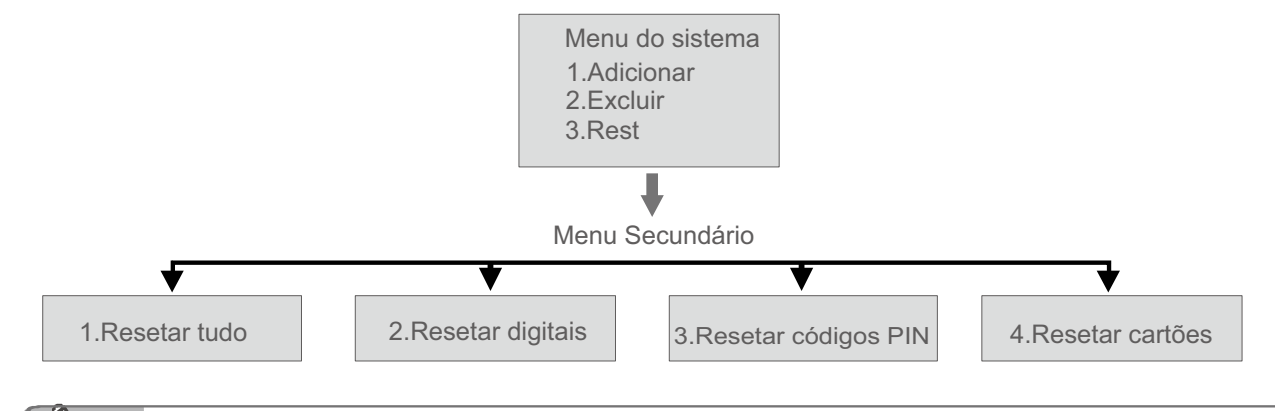

Resetar tudo deixará o a fechadura em padrão de fábrica.

# 4. Modificiando o Administrador

**OBS** 

Entre no menu do sistema e selecione a opção [4.Modificar adm.], conforme a orientação de voz.

# 1.Modificando digital administradora.

 Entre no menu do sistema e selecione a opção [4.Modificar adm.] selecione a opção ''1'', encoste a digital deseja tornar administradora.

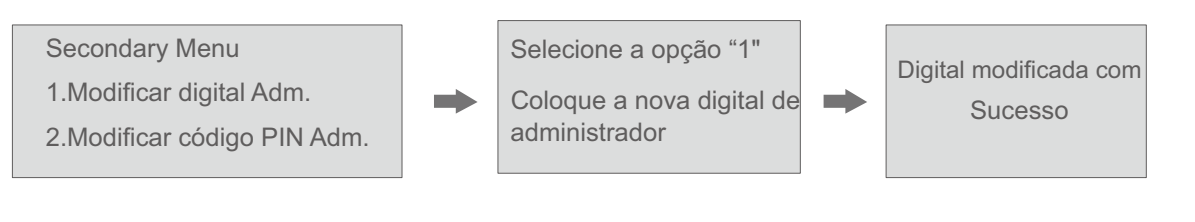

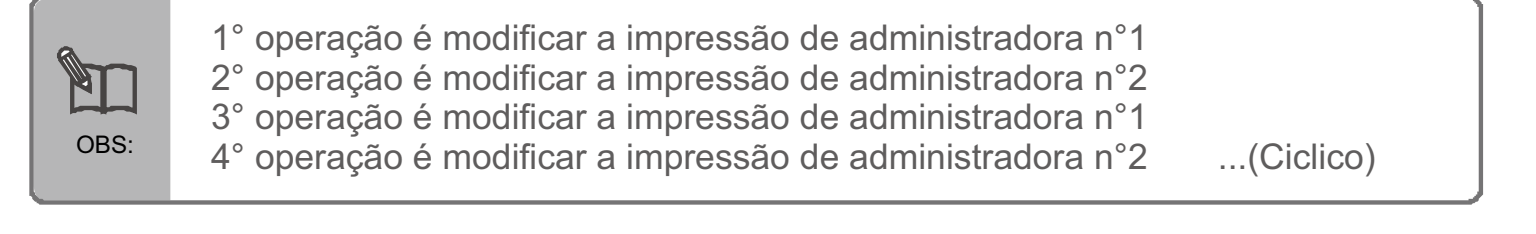

# 2.Modificando código PIN

 Entre no menu do sistema e selecione a opção [4.Modificar adm.] selecione a opção ''2'', digite o código PIN de depois confirme apertando ''#''.

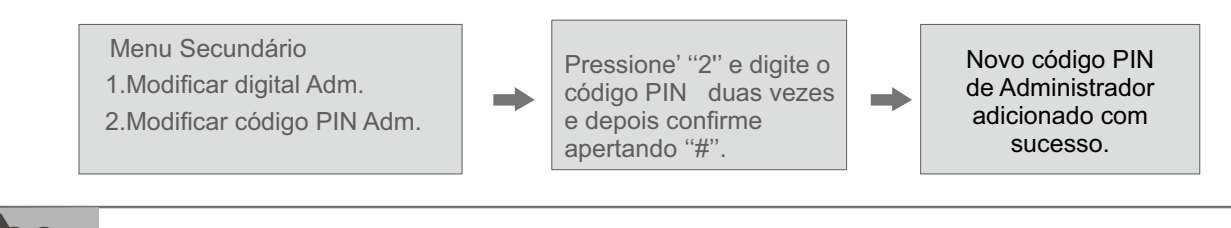

Insira o código de Administrador de 6 dígitos duas vezes, como orientado por voz, não repita o antigo.

#### 5.Modo de abertura de porta

Entre no menu do sistema e selecione a opção [5.Modo porta aberta], conforme orientação de voz.

#### 1.Modo Normal

 Entre no menu do sistema e selecione a opção [5.Modo porta aberta], pressione ''1'' e o modo normal será ativado.

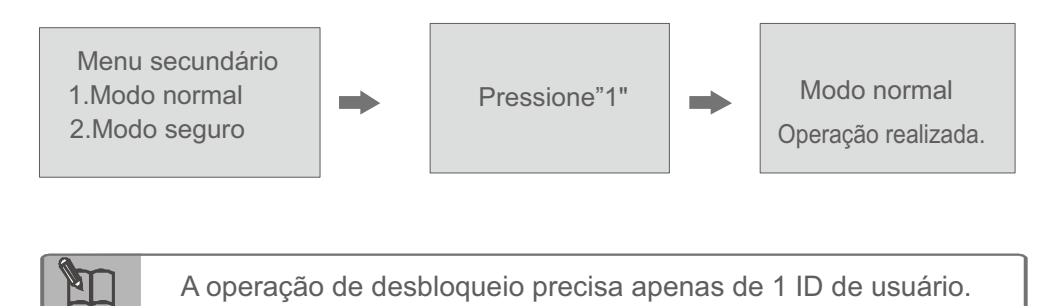

#### 2.Modo Seguro

 Entre no menu do sistema e selecione a opção [5.Modo porta aberta], pressione ''2'' e o modo seguro será ativado.

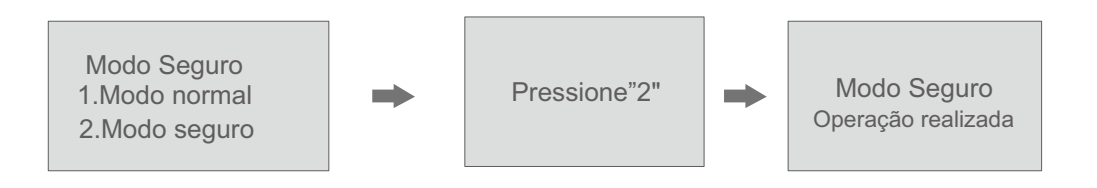

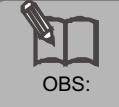

1. A verificação do desbloqueio precisa de 2 IDs de usuários diferentes, mas ambos precisão ser do mesmo tipo de ID. 2. A senha do administrador ou a impressão digital do administrador só precisão ser verificadas uma vez.

### 6.Voz de abertura da porta

Entre no menu do sistema e selecione a opção [6.Voz de abertura da porta],conforme orientação da voz.

Menu secundário 1.Volume no máximo 2.Volume mediano 3.Volume baixo 4.Volume mudo

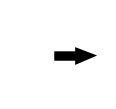

Escolha as opções de acordo com a necessidade

Operação bem sucedida.

 $\mathbb{E}$ **OBS** 

1.Existe uma verificação de orientação por voz de bem sucedida ou falha. 2.No modo mudo, o bloquei ainda emitirá um alarme quando des bloquear existirá um aviso sonoro para bem sucedo ou falha.

Em caso de falha permanece a orientação anterior.

# 7.Configuração de idioma

1. Chinês 2. Ingês

#### 8.Configuração de rede.

1. Sem comunicação com a rede.

#### Forçar Modo de fábrica.

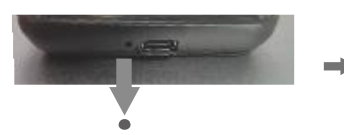

Coloque código 80808080

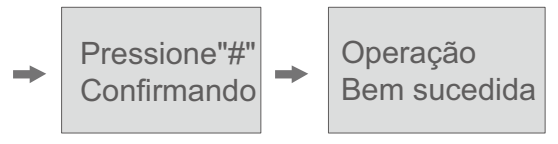

Na parte de baixo do painel Pressione o botão de reset por 5 segundos.

#### Período Limite de tempo

- 1.Tempo de alarme::300s
- 2.Tempo de bloqueio do sistema:120s(após 5 erros de validação )
- 3.O sistema entra em modo de hibernação por:20S

#### Senha aleatória

 Para evitar que a senha seja espiada durante a entrada do usuário, nosso sistema de bloqueio permite adicionar qualquer número antes ou depois senhas cadastradas.

 A operação consistem em adicionar qualquer número(s) antes ou depois das senhas registradas (Comprimento total: Max.30.dígitos)

 Por exemplo: a senha registrada é 963478, qualquer número antes ou após 963478 contendo até 30 dígitos

# 827 + 963478 + 2785

# Alarme de bateria fraca

 Quando a tensão das baterias for inferior a 7V, o sistema soará um alarme para informar a necessidade carregar as bateria.

(No painel traseiro da fechadura, na parte inferior, encontra-se a entrada tipo C)

#### Carregamento de emergência da bateria

A entrada tipo C no painel frontal é para emergência,

quando as baterias estão esgotadas, use um carregador portátil para realizar uma recarga de emergência na bateria, desta forma a fechadura voltará a funcionar;

 A entrada tipo C no painel traseiro é para carregar as baterias, a luz vermelha indica que a fechadura está sendo carregada, quando a luz verde ascender indicará que o carregamento foi concluído.

#### Entrada para carregamento

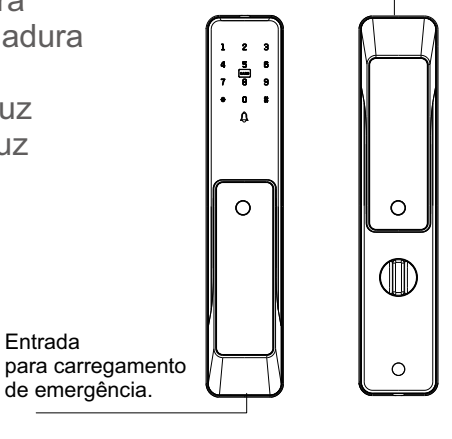

### Abertura com Chave

 Remova a tampa do painel dianteiro (Use um utilize um pino ou um clips no orifícios que se encontra na parte de trás do painel externo, em seguida, empurre fora), você pode ver o furo do cilindro, use a chave mecânica para destravar com estravar com estravar com estravar com estravar com estravar com estravar com estra

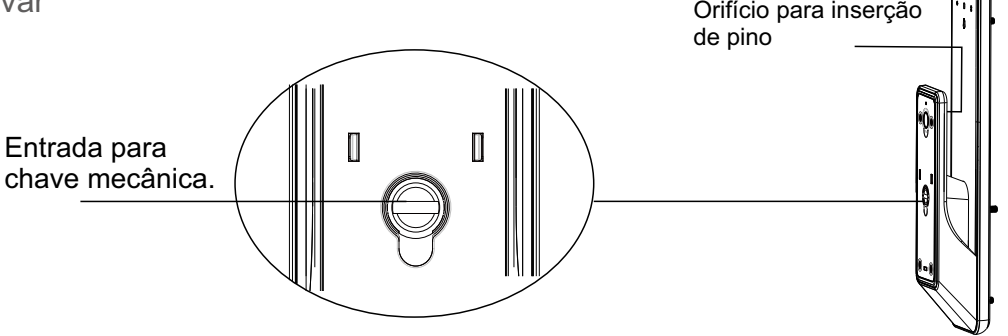

#### Alarme de mal fechamento da porta

 Pressione a trava por 8 segundos, conforme orientação por voz: a porta não está fechada corretamente.

Vai durar 30 minutos e parar. Não poderá ser desbloqueado por impressão digital, senha, cartões

# Painel de Frente | | | | | | | Painel de trás

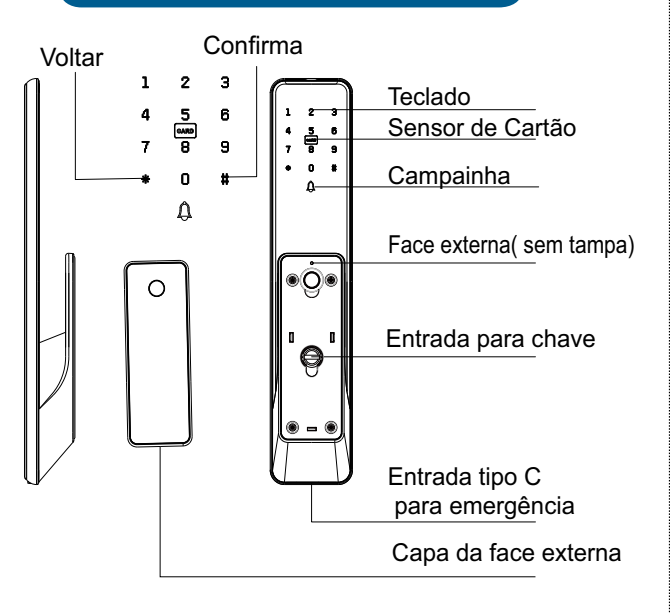

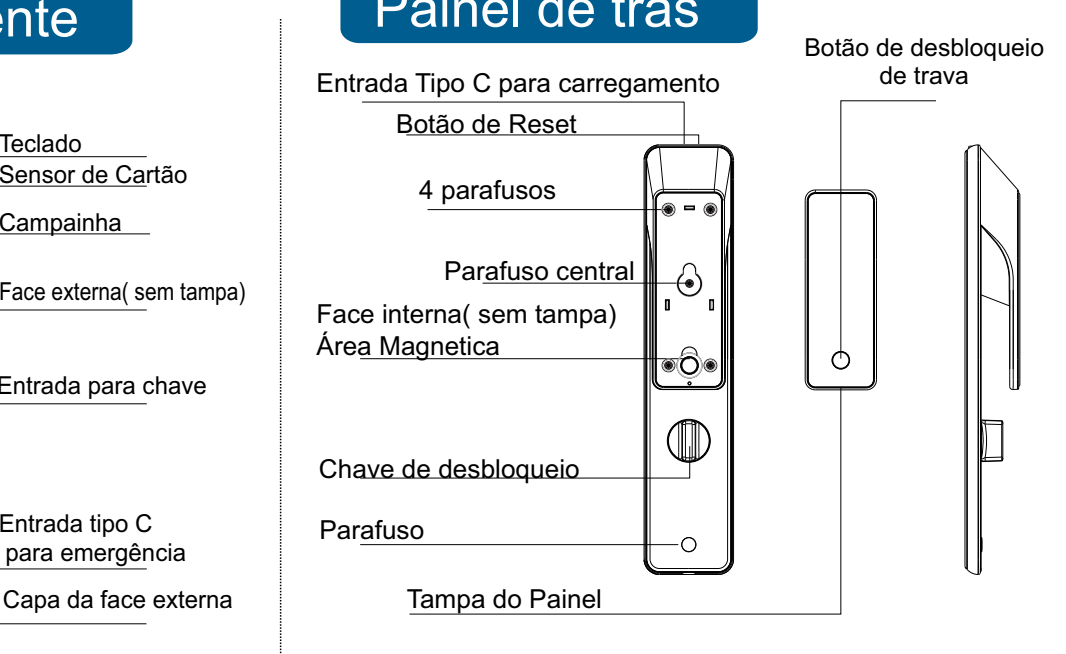

#### Corpo da fechadura

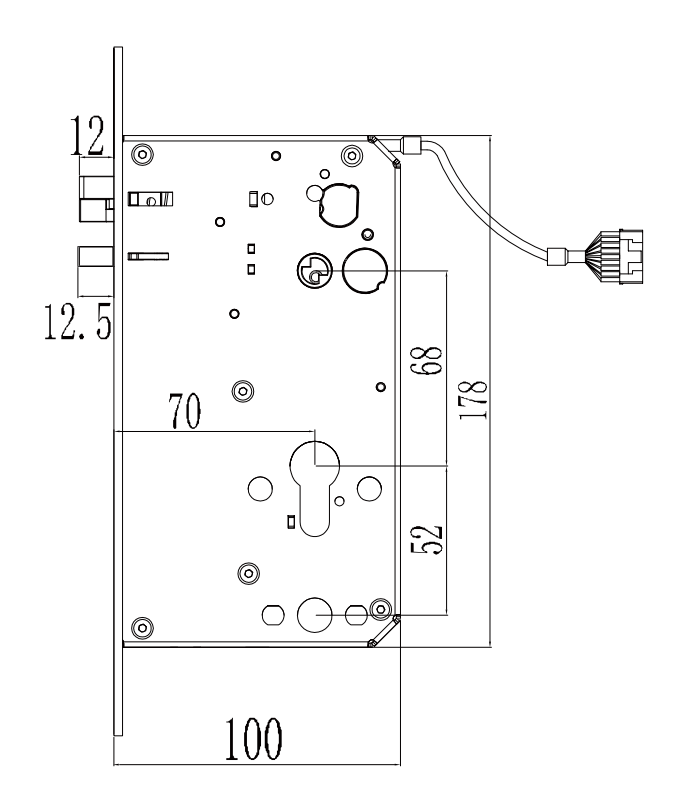

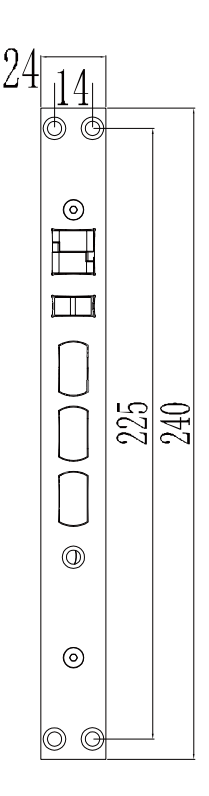

# Componentes de intalação

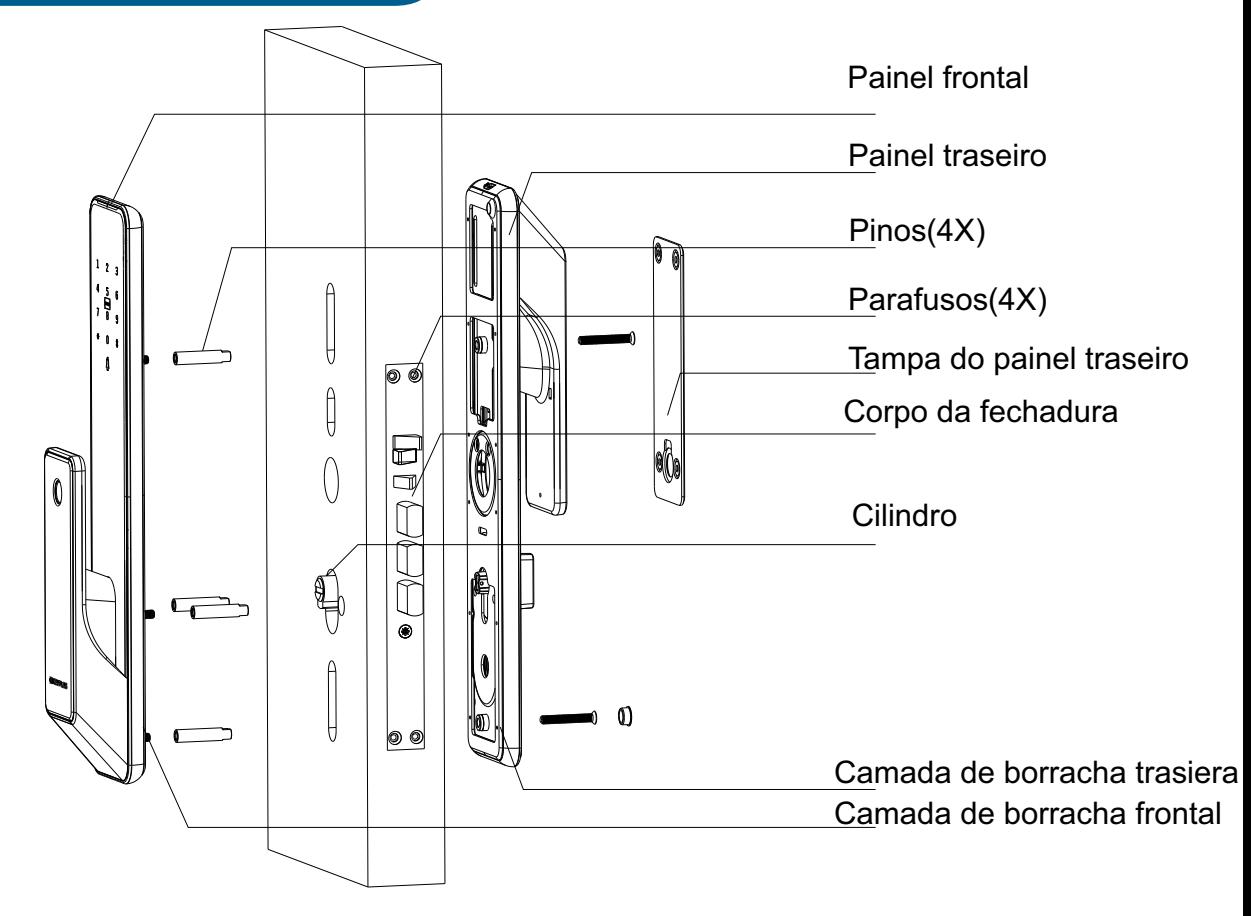

### Parâmetros técnicos básicos

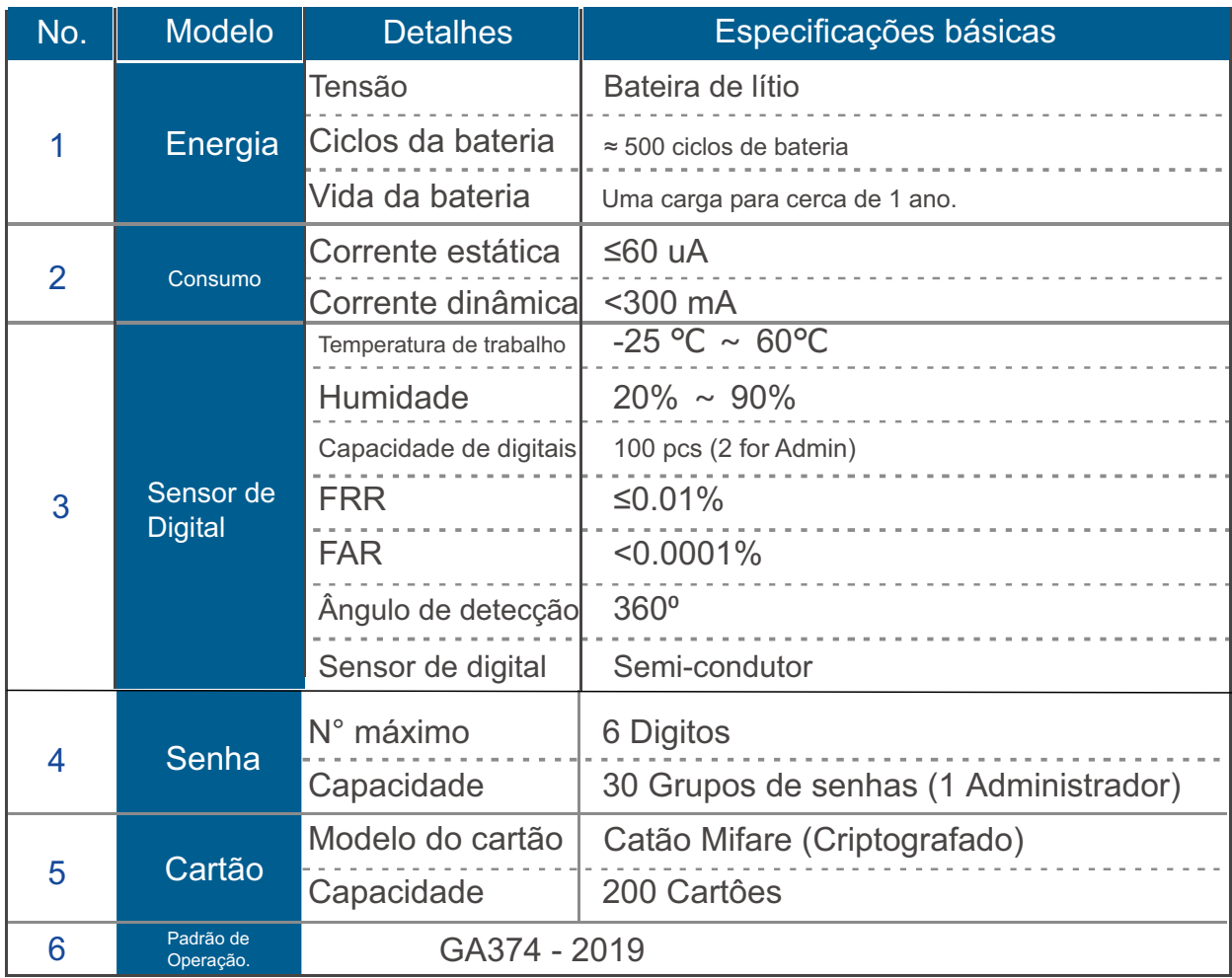

★ Qualquer dúvida sobre a operação acima, entre em contato com o distribuidor